## **User manual**

### **System requirements**

- FACT-Finder 6.9 7.3
- OXID eShop CE/PE/EE 6
- PHP Version 7 with the following extensions
	- cURL
	- SimpleXML
	- json
- jQuery Version 1.5 2.1 (used for tracking via JavaScript and suggest)

# **Installation**

# **Copy files**

Copy all the files from the copy this directory to the main shop directory.

# **Changed files**

This folder contains changed templates for the flow theme for the different shop versions.

If you modified any of the original flow templates, manually check all files and changes before copying everything. If you use a customized theme manually, check each file and apply the changes to your custom theme. All changes are marked with  $f^*$  swFactFinder start \*}]. If you use the original flow theme you can just copy all the files for your shop version from the changed full directory to the main shop directory

If you do not apply the changes from these files some functionality like tracking or sorting through FACT-Finder might not work.

## **SQL**

Execute all SQL-files beginning with "install" found under /modules/sw/swFactFinder/install/sql/. You can do this inside the admin area -> Service -> Tools -> Import SQL File. To uninstall the module execute all SQL-files beginning with "uninstall" found under /modules/sw/swFactFinder/install/sql/.

## **Update**

You do not need to execute any SQL-files beginning with "uninstall", if you update the module from a previous version. Simply execute all SQL-Files with higher version number than the module version you update from.

# **Update the class autoloader**

Add the following to your project's composer.json:

```
"autoload": {
       "psr-4": {
           "SeidemannWeb\\FactFinder\\": "source/modules/sw/swFactFinder"
     }
}
```
If the autoload/psr-4 entry already exists do not duplicate it. Instead add the namespace entry in a new line:

```
"autoload": {
       "psr-4": {
           "Other\\Namespace\\": "source/modules/xy/xyOtherModule",
           "SeidemannWeb\\FactFinder\\": "source/modules/sw/swFactFinder"
    }
}
```
Execute composer dump-autoload in your project's main directory.

## **Activate module**

Go to the admin area -> Extensions -> Modules, find "Seidemann Web GmbH | FACT-Finder" and press the "Activate" Button.

## **Clear /tmp, update views**

Remove all files except the .htaccess from the /tmp directory of your webshop, then update the database views via admin area -> Service -> Tools and press the "update Views" Button

## **Flush Sessions**

Because of changes to the class oxBasketItem, whose objects are stored in the session, you need to flush all Sessions belonging to the shop. Similarly you need to flush all Sessions when removing the module.

# **Configuration**

Go to the admin area -> Extensions -> Modules, find "Seidemann Web GmbH | FACT-Finder", go the Settings tab. If you are using the Enterprise Edition, you need to do this for every subshop.

# **Options**

#### **FACT-Finder**

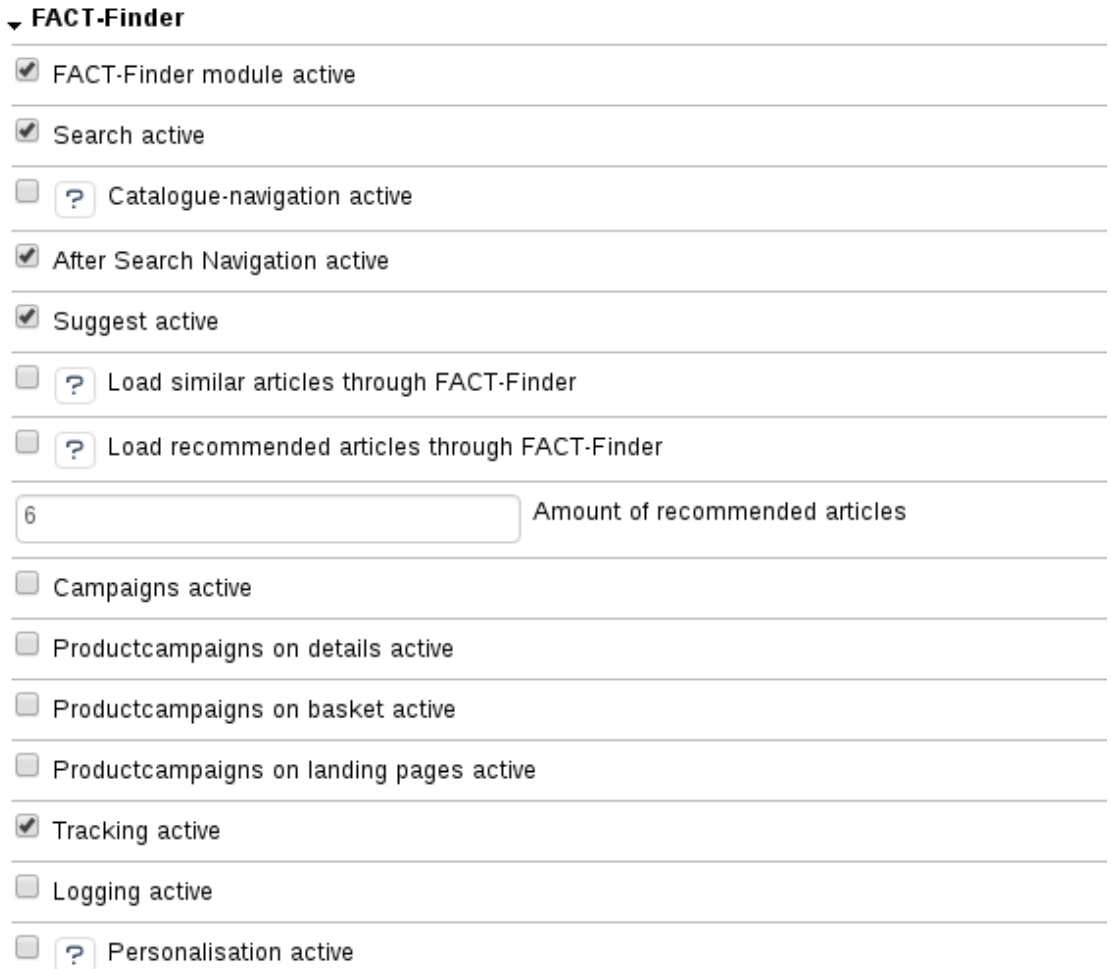

Enable or disable the following features of the FACT-Finder Module.

- FactFinder module active
- Search active
- Catalogue-navigation active
- After Search Navigation active
- Suggest active
- Load similar articles through FACT-Finder
- Load recommended articles through FACT-Finder
- Amount of recommended articles
- Campaigns active
- Productcampaigns on basket active
- Productcampaigns on details active
- Productcampaigns on landing pages active
- Tracking active
- Logging active
- Personalisation active

Recommended Articles are displayed alongside other related products on the product detail page and the basket page through template changes in "changed\_full".

Productcampaigns on landing pages are on default only available on the start page. For further information refer to "Hints for developers" "Landing Page Campaigns".

**FACT-Finder configuration**

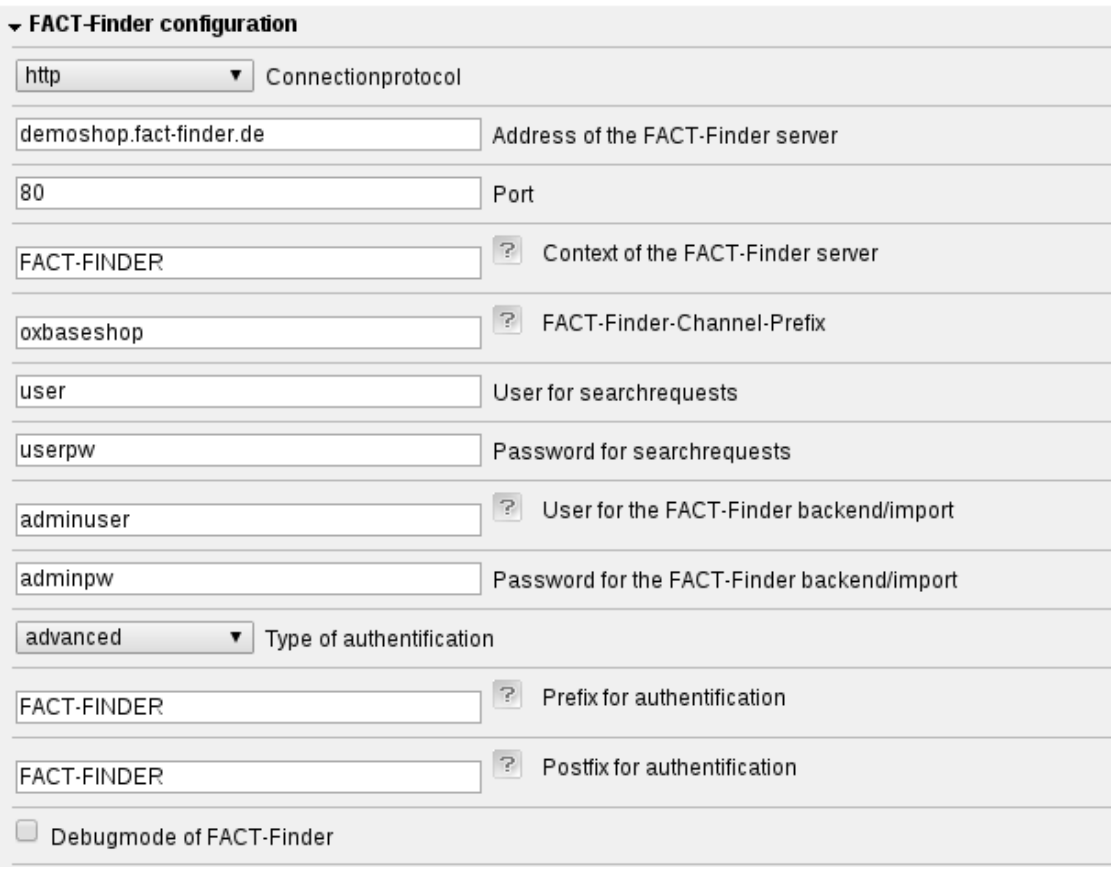

![](_page_6_Picture_3.jpeg)

Add all your authentication data in this step. Please note: It is best practice to create a special user in the FACT-Finder Management Interface with only the search rights assigned.

- Connectionprotocol
- Address of the FACT-Finder server
- Port
- Context of the FACT-Finder server
- FACT-Finder-Channel-Prefix
- User for searchrequests
- Password for searchrequests
- User for FACT-Finder import
- Password for FACT-Finder import
- Type of authentification
- Prefix for authentification
- Postfix for authentification
- Debugmode for FACT-Finder
- Ignored parameters for FACT-Finder
- Whitelist for parameters for FACT-Finder
- Parameter mappings for FACT-Finder
- Required parameters for FACT-Finder
- Ignored parameters for the shop
- Whitelist for parameters for the shop
- Parameter mappings for the shop
- Required parameters for the shop
- Language
- Default connection timeout in seconds
- Default timeout in seconds
- Suggest connection timeout in seconds
- Suggest timeout in seconds
- Tracking connection timeout in seconds
- Tracking timeout in seconds
- Import connection timeout in seconds
- Import timeout in seconds

Note: You have to use one FACT-Finder Channel for each language of each subshop. The Name of your FACT-Finder Channel has to follow the following schema \$MODULECHANNEL\_\$LANGABBR, whereas \$MODULECHANNEL is the channelprefix configured in the module settings and \$LANGABBR is the abbreviation of the chosen language. If the option "Display Languages" (Master Settings => Core Settings => Perform.) is disabled, the full FACT-Finder Channel has to be used instead.

Note: The users need at least the following roles in FACT-Finder - User for searchrequests: SearchInterfaceUser - User for FACT-Finder import: ImportManager, RecommendationEngineManager (Only if the Recommendation-Engine is enabled.)

Note: If the option "Display Languages" (Master Settings => Core Settings => Perform.) is enabled the abbreviation for the active language is used instead of the here configured language.

#### **FACT-Finder Search**

#### FACT-Finder Search

![](_page_8_Picture_96.jpeg)

Search suggestions for single words

Configure the mapping for sorting fields from OXID name to FACT-Finder name. You have to map every field from Master Settings -> Core Settings -> Settings -> "Database Fields Product Lists can be sorted after"

- Use article per page option from FACT-Finder
- Use sortings from FACT-Finder
- Mapping of sort
- Only request productids from FACT-Finder
- Redirect to article detail page
- Generate Breadcrumb through FACT-Finder.
- Always display parent articles
- Possible group names of the category filter
- Search suggestions for single words

If you request only the product ID's from FACT-Finder, the module will generate an ArticleList from these ID's and bind that to the view.

#### **FACT-Finder Suggest**

![](_page_9_Picture_78.jpeg)

• Display type of suggestions

The display type has to be the same as configured in the FACT-Finder Management Interface.

### **FACT-Finder Export**

![](_page_9_Picture_79.jpeg)

- Authentication for export
- Only export articles on stock
- Export variants
- Decode HTML Entities into UTF-8
- Strip HTML-Tags from these columns in the article export
- Use additional filter method for attributes (Required for numerical attributes and value listing attributes)
- Use Separator of the active currency for the formating of numerical attributes.
- Additional article columns to export (Please consider the column limit of 128 total columns for the export.)

• Possible no/false attribute values for searchable attributes

### **FACT-Finder Campaigns**

![](_page_10_Picture_79.jpeg)

- Only display the first campaign of each type.
- Sort Campaigns
- Execute redirect from Redirect-Campaigns.
- Concatenate Feedback-Campaigns

Note: The option "Escape HTML-entities in Feedback-Campaigns" was removed. Instead html is escaped for each feedback label according to settings in the FACT-Finder Backend.

#### **FACT-Finder Logging**

![](_page_10_Picture_80.jpeg)

- Path and name were the logfile should be created
- Level of information to log
- Pattern of log entries

Note: We recommend to set the level for shops in production mode to "Error". If you have any problems with the module we recommend to set the level to "Info". In this case the URL of each request to FACT-Finder is logged.

#### **FACT-Finder Tracking**

![](_page_11_Picture_130.jpeg)

• Internal IP addresses (These IP addresses are excluded from tracking and their requests to FACT-Finder are marked as internal. Enter one address per row.)

# **Export**

To create an export, please configure your channel in the FACT-Finder Management Interface to use the "URL-Download" Method for imports. The export CSV will be placed into the /export/factfinder/ directory in your shop. The filename will be factfinder \$SHOPID \$LANGABBR.csv, whereas \$SHOPID is the numeric ID of the subshop or 1 if you use the Community or Professional Edition and \$LANGABBR is the abbreviation of the current language. For example with OXID CE or PE and english language the the export file will be placed at

SHOP\_DIR/export/factfinder/factfinder\_oxbaseshop\_en.csv. Make sure to add your FACT-Finder server's IP-address to SHOP\_DIR/export/factfinder/.htaccess (if it exists) to allow the server to access your exports.

## **Create Export**

To create an export, just call the following URL

http://shop.url/index.php?cl=sw\_swfactfinder\_exportcontroller&swffauth=PASS, where PASS is the configured value from module settings -> export -> Authentication for export. If you want to export another language then the default, just append &lang=LANGID, where LANGID is the id of the desired language. The export has to be triggered for each language of each subshop individually with the matching shop-URL and langid. The module will create the export CSV file and call the import routine from the FACT-Finder Management Interface. You can test if everything went fine if you head on to your FACT-Finder Server -> Search -> Your Channel and search for something.

If you use the option "Use Separator of the active currency for the formating of numerical attributes" and want to choose another currency then the default, just append &cur=CURID, where CURID is the id of the desired currency.

To support FACT-Finder 7.1 a delay of 1.5 minutes after the data import finished is implemented. If you do not use FACT-Finder 7.1 you can disable it with the parameter noDelayAfterImport=1. If available 'pcntl\_fork' is used to run the suggest and recommendation import and their delay as a background task.

You can use the parameter useSubSelects=1 to use a slightly different database query. Depending on your product data, this might result in a better performance of the export.

The csv generated in the export has a maximum line length of 50000 characters. If the limit would be exceeded, the field 'Description' will be shortened as need.

### **Command line export**

You can execute the export through your command line aswell. Just execute the following from your command line, where PASSWORD is the configured value from module settings -> export -> Authentication for export, LANGID is the id of the desired language, SHOPID is the id of the desired shop (only applies to OXID EE) and CURID is the id of the desired currency (only needed for numerical attributes if the option "Use Separator of the active currency for the formating of numerical attributes" is activated).

#### PATH/TO/PHPBINARY/php

PATH/TO/MAIN/SHOP/DIRECTORY/modules/sw/swFactFinder/cliexport.php --swffauth PASSWORD --lang LANGCODE --shp SHOPID --cur CURID

All additional parameters of the normal export, like debug, useSubSelects, etc., can be used too.

#### **Debug Export**

You can debug the export creating by using the following additional GET-parameters.

- debug=1 enables output of debug information.
- logQueries=1 enables output of executed SQL-Queries.
- noWrite=1 disables writing to file.
- noImport=1 disables triggering the import through FACT-Finder.

## **Accessing the generated files**

In the files from changed\_full, a .htaccess is provided, which prevents direct access to the generated CSV files. If you do not use apache as a webserver, please consider configuring your webserver to block the access.

If you did block direct access from outside, the files can be accessed through http://shop.url/index.php?cl=sw\_swfactfinder\_filedownloadcontroller&fnc=getCSVExport &swffauth=PASSWORDHASH&fileName=FILENAME. PASSWORDHASH should be the md5 hash of the configured value from module settings -> export -> Authentication for export. fileName should be the name of the desired CSV, for example 'factfinder oxbaseshop en.csv'.

## **Fields to be exported**

![](_page_12_Picture_168.jpeg)

![](_page_13_Picture_264.jpeg)

![](_page_14_Picture_212.jpeg)

## **Attributes**

In the admin area under Administer Products => Attributes in the tab Main you can now configure, if you want to export an attribute to FACT-Finder and under which name. **By default all attributes are exported!**

The characters '|', '=' and '#' are removed from attribute values and titles as they are used as special characters in the export CSV.

![](_page_15_Figure_3.jpeg)

#### **Value listings**

You can further define, if an attribute contains multiple values, which are separated by one specific character or series of characters and if those should be exported to FACT-Finder as single values. If your attribute "Area of application" for example contains values separated by "," as "outdoor, indoor" you can define the "Separator for multiple values in the export to FACT-Finder" as "," which results in the values "outdoor" and "indoor" to be exported to FACT-Finder as single values. The field is located under Administer Products => Attributes in the tab Main of the admin area.

#### **Numerical Attributes**

You can define attributes to be exported as numerical to FACT-Finder. Numerical attribute values are parsed as a number and are exported to FACT-Finder in a standardized format with an optional unit. The initial attribute value must contain a number with '.' as the decimal separator and no thousand grouping separator. As an alternative it can contain a decimal and thousand grouping separator of a active currency, in which case the module option "Use Separator of the active currency for the formatting of numerical attributes" has to be active and the ID of the desired currency has to be added to the call of the export. Furthermore no additional characters can be located before the number. Characters after

the number are omitted. These fields are located under Administer Products => Attributes in the tab Main of the admin area. Value listings and units are not possible for individually exported numerical attributes.

### **Special Characters**

In the export to FACT-Finder all occurrences of the characters '|', '=' and '#' are removed in attribute title and value, as these characters are not supported by FACT-Finder for attributes. If you do need these characters please take a look at 'modules/sw/swFactFinder/models/swFactFinderExportCSV.php' at lines 113/114 and 129. You could for example urlencode those characters and urldecode them inside the asn or where ever you display them.

## **Individual Column**

You can now configure attributes to be exported as their own column. The Option 'Export attribute as own column to FACT-Finder' is located under Administer Products => Attributes in the tab Main of the admin area. Please be aware that the FACT-Finder channel has to be reinstalled if any of the columns in the export are added, changed or removed. The name of the attribute is used as the column name. In the FACT-Finder Backend "|" should be entered as the group separator for this field. Please consider the column limit of 128 total columns for the export.

### **Searchable Attributes**

Attributes are also exported in the column SearchAttributes to allow easy customization on which attributes should be considered when searching. The Option 'Export as searchable attribute' is located under Administer Products => Attributes in the tab Main of the admin area. You can configure if an attribute should not be considered, only the title or the value should be exported. "Title" is recommended for attributes, where the value is only yes/no or contains a count. You can configure the values meaning meaning "false" in the module settings under "FACT-Finder Export > Possible no/false attribute values for searchable attributes". Attributes with the Option "Title" are not exported if their values matches one of the configured values.

# **Custom Export**

If you do not use the export provided by this module please ensure the following is true in your own export implementation.

- The category path must be exported in the field "CategoryPath" with Data type "Category paths". This is necessary for the category-navigation through FACT-Finder.
- The title (oxmanufacturers oxtitle) of the manufacturer of the product must be exported in the field "Manufacturer". This is necessary for the brand-navigation through FACT-Finder.

# **Known Problems**

### **MySQL 5.7**

There is an optimization problem in MySQL 5.7 which causes the database query to take forever. To prevent this set the parameter sleepAfterTableCreation=10.

### **Empty Tables**

If your export takes unreasonable amounts of time or breaks after a long time without completing please take a look at the following. Problems when executing the SQL-Query for the export have been known, if there are no entries, even inactive ones will work, in one of the following tables:

- oxmanufacturers (Admin area -> Master Settings -> Brands/Manufacturers)
- oxcategories (Admin area -> Administer Products -> Categories)
- oxattributes (Admin area -> Administer Products -> Attributes)

# **Hints for developers**

# **Dynamic Content Caching (OXID Enterprise Edition)**

If the Dynamic Content Cache is activated the list of cachable classes has to exclude the following classes: - "search" if search through FACT-Finder is used. - "alist" if catalogue navigation through FACT-Finder is used. - "details" or "oxwarticledetails" if similar articles, recommended articles or campaigns through FACT-Finder are used an the product details page.

# **Tracking**

Clicks on articles from search and recommended articles are tracked via JavaScript. If you use a customized theme please make sure the container for each individual article from search and recommendation results contains the tracking data of the article. To access the tracking data call OxidEsales\Eshop\Application\Model\Article::sSwGetTrackData(). For an example implementation take a look at the changed template list.tpl under changed\_full/OXID\_VERSION/application/views/THEME/tpl/widget/product/ depending on your OXID-Version.

## **Extending functionality**

Best practice is to create your own module, or use the provided factfindercustom module and extend this modules classes and methods, so you will still be able to update the module itself whenever a new version is released.

# **Customize export fields**

If you'd like to customize the fields exported to FACT-Finder, you can add fields yourself by overloading the protected function getSqlSelectFields (\$bVariants = false) in Model/ExportCSV.php in your own module. You can add SQL-Joins and SQL-Where conditions the same way, by extending the protected function \_getSqlJoins (\$bVariants = false) or protected function \_getSqlWhere (\$bVariants = false).

The export does not use the OXID framework to get the article data, so all changes done to the data via modules is not honored.

## **Database structure**

If you do use more than the default four languages from default OXID please take a closer look at the sql files found under /modules/sw/swFactFinder/install/sql/ and add additional columns for all new multilang columns.

# **Landing Page Campaigns**

To enable landing page campaigns on other pages you have to call Campaigns::loadLandingPageCampaign(\$id). This can for example be done in your controller as it is done in swFactFinder/Contoller/StartController. loadLandingPageCampaign loads the campaign data for the given id. Afterwards you can call getPushedProducts, getFeedback and getAdvisorQuestions to get the actual campaign content if available. The id used by loadLandingPageCampaign has to be the id as configured in FACT-Finder for the desired campaign. If your controller implements swFactFinderCampaignInterface you can output the campaigns in the templates as it is done in the swFactFinderFrontend example modules. In this case general feedback places like html header will then work automatically as far as they are integrated in your implementation of the frontend module. The main campaign part you probably want to integrate into the template for your custom landing page are the feedback labels above pushed product, pushed products header, below pushed product and the pushed products list itself. You can find an example for this in the block ffcampaign\_start\_pushed\_products.tpl of the frontend modules.

# **Customizing and Integration into Templates**

Please refer to the module swFactFinderFrontend (theme azure) or swFactFinderFrontendFlow (theme flow) for information on how to integrate and customize this module into the OXID-Frontend.

## **Update notes 1.8.0 => 1.9.0**

Please add the following values to the module setting FACT-Finder configuration -> Whitelist for parameters for FACT-Finder:

- campaign
- instoreAds
- pageId
- seoPath

Please execute the SQL-file install.1.9.0.sql found under /modules/sw/swFactFinder/install/sql/.

## **Campaigns**

Shopping cart campaigns and product campaigns now use personalisation, if it is activated. Landing page campaigns from FACT-Finder 7.2 are now supported. Instore ads from FACT-Finder 7.2 are now supported.

## **Backend**

As the new FACT-Finder UI should be used the integrated old FACT-Finder Management has been removed.

# **Update notes 1.10.0 => 2.0.0**

### **General**

- Supports OXID 6
- No Support for OXID < 6
- Most if not all classes have been renamed and use namespaces.

### **Export**

- Export controller name has changed: swFactFinderExport -> sw swfactfinder exportcontroller so the new export url is http://shop.url/index.php?cl=sw\_swfactfinder\_exportcontroller&swffauth=PA SS
- Export directory is changed from SHOP\_DIR/export/ to SHOP\_DIR/export/factfinder/